# EPH

**Presentation of the Full Year 2020 Results and ESG update of Energetický a průmyslový holding, a.s.**

# **Event details**

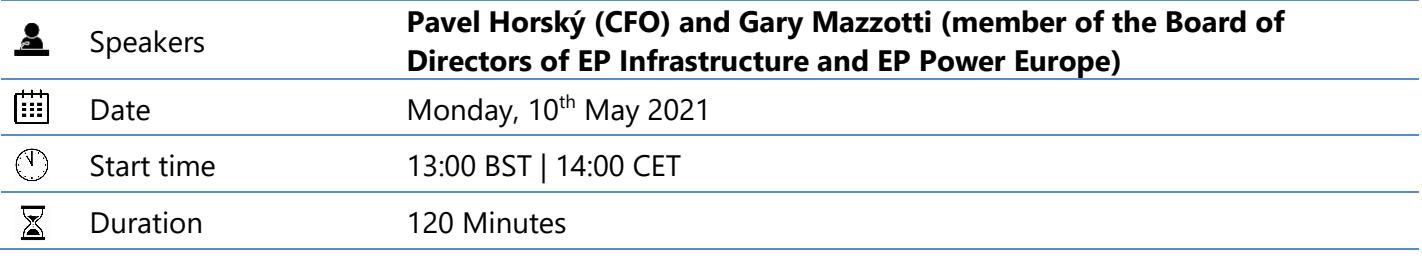

## **How to join the presentation**

#### **Participants**

#### **Joining by web & viewing the presentation**

**Access details** Click below and enter your access code to see all available joining options. You will be prompted to enter for your name and email address.

[www.incommuk.com/customers/online](http://www.incommuk.com/customers/online) Access Code: **553957**

\*Google Chrome and Mozilla Firefox are the optimum browsers of our webinar software, so please access the link above using one of these browsers where possible.

### **Joining by telephone**

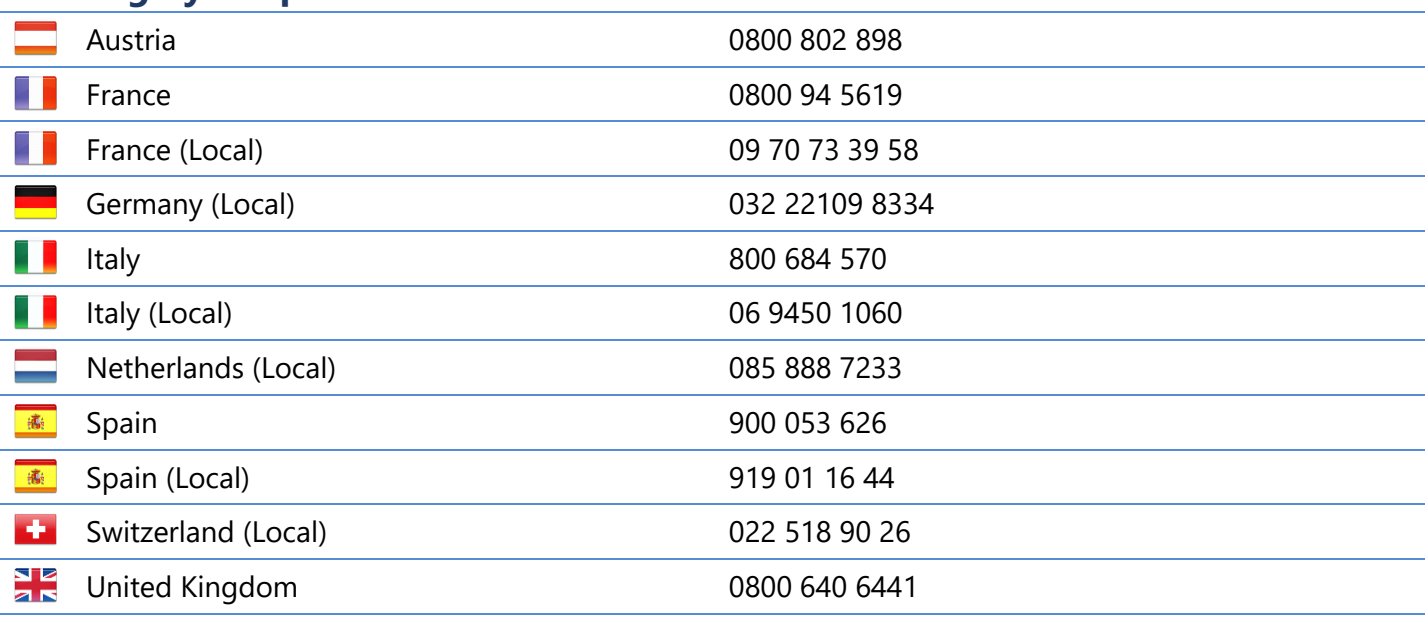

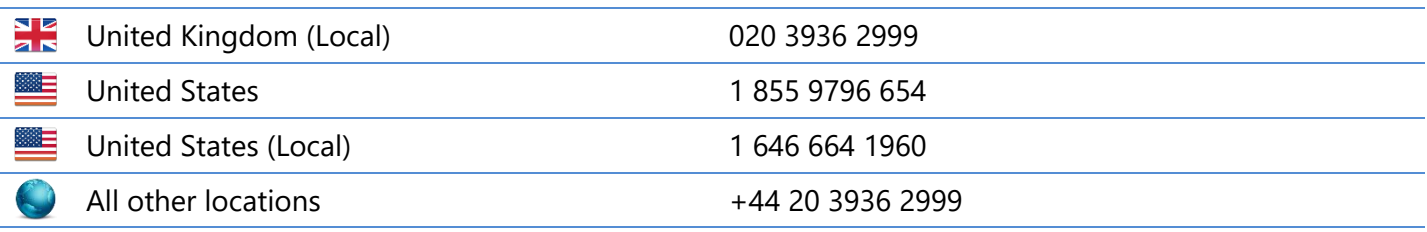

*NOTE: If you are experiencing any issues dialling in to the call, please refer to either the <i>Joining by web section, or the All other locations number. Alternatively, contact your call organiser and we can dial out to you.*

Ħ

Participant access code

**553957 –** Participants will be greeted by an operator who will register their details.

### **During the presentation**

Your line will be muted as you join the call.

What to expect You will have the opportunity to ask a question. To register, press \*1 on your telephone keypad. To remove the question, press \*2. The operator will prompt you when to speak.

# **Accessing the online replay**

Access details A recording will be available until **17th May 2021**  Click on the following link and enter the access code: **935733** [https://www.incommglobalevents.com/replay/5456/ep-infrastructure-2020-full](https://www.incommglobalevents.com/replay/5456/ep-infrastructure-2020-full-year-result-release/)[year-result-release/](https://www.incommglobalevents.com/replay/5456/ep-infrastructure-2020-full-year-result-release/)